## 附錄五 驗證系統程式碼

#### 001 **'** 設定"執行驗證"按鈕的程式內容

```
002 Private Sub Command1_Click() 
003 
004 ' 設定輸出之驗證訊息,初始值為""
005 Dim strout As String 
006 strout = ""
007 
008 ' 利用 DOM 型態讀取 XML 文件
009 Dim oXMLDoc As DOMDocument50 
010 
011 ' 設定文件讀取路徑,來源為 Text2 之文字字串
012 Set oXMLDoc = DOMFromFile(App.path + "\" + Text2.Text)
013 
014 ' 如果沒有文件讀取來源,則跳出程式
015 If oXMLDoc Is Nothing Then 
016 Exit Sub 
017 End If 
018 
019 ' 設定 Schema 轉換成 DOM50,並由 Text3 字串讀取 Schema 文件檔
020 Dim oXSDDoc As DOMDocument50
021 Set oXSDDoc = DOMFromFile(App.path + "\" + Text3.Text)
022 If oXSDDoc Is Nothing Then 
023 Exit Sub 
024 End If 
025 
026 ' 設定 Schema 快速緩衝區的環境,用以儲存原本或更新後的 Schema
027 Dim oSCache As New XMLSchemaCache50
028
```

```
029 ' 增加所讀取的 Schema 至 schema collection
030 oSCache.Add "", oXSDDoc 
031 
032 ' 指派 the schema to the XML document's schema collection.
033 Set oXMLDoc.schemas = \alphaSCache
034 
035 ' 使用 ParseError 物件驗證 DOM 型態之 XML 文件
036 strout = strout
037 + "Validating DOM...(驗證整份文件)" + vbNewLine
038 Dim oError As IXMLDOMParseError 
039 Set oError = oXMLDoc.Validate 
040 ' 設定產出驗證訊息的內容
041 If oError.errorCode \langle 0 \rangle Then
042 strout = strout + vbTab
043 + "XMLDoc is not valid because"
044 + v b NewLine + o Error reason + v b NewLine045 Else 
046 strout = strout
047 + vbTab + "文件驗證通過" + vbNewLine + vbNewLine
048 End If 
049 
050 ' 使用 NodeList 物件列出文件中的全部節點
051 Dim oNodes As IXMLDOMNodeList 
052 
053 ' 驗證文件根元素,並設定產出訊息
054 strout = strout
055 + "Validating all nodes, "
056 + "one by one ...(驗證文件子元素)" + vbNewLine
057 
058 ' 設定預設值或輸入值所驗證之元素名稱及來源處
059 If Text4.Text = "(\overline{f}[設値)" Then
```

```
170
```
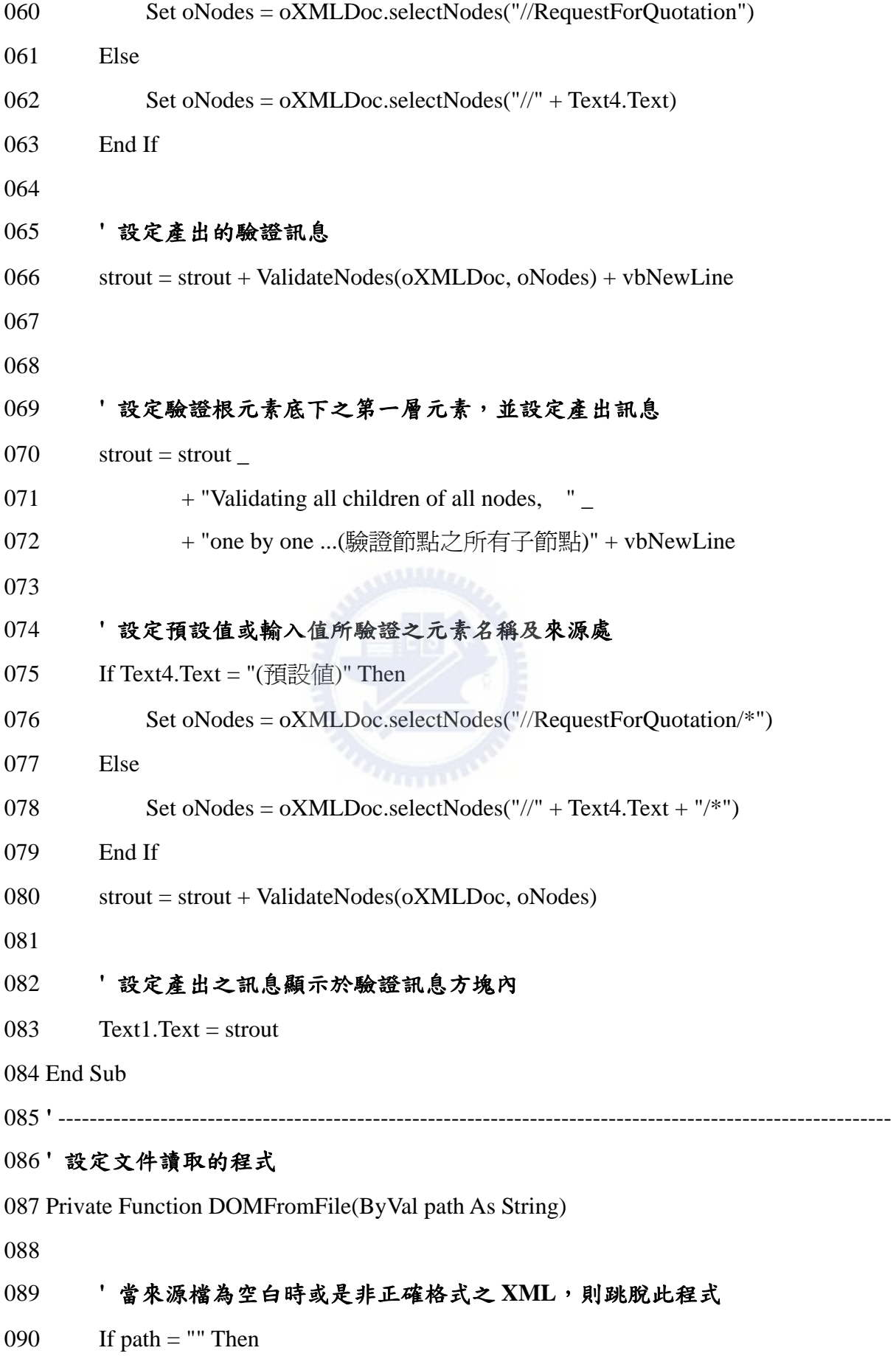

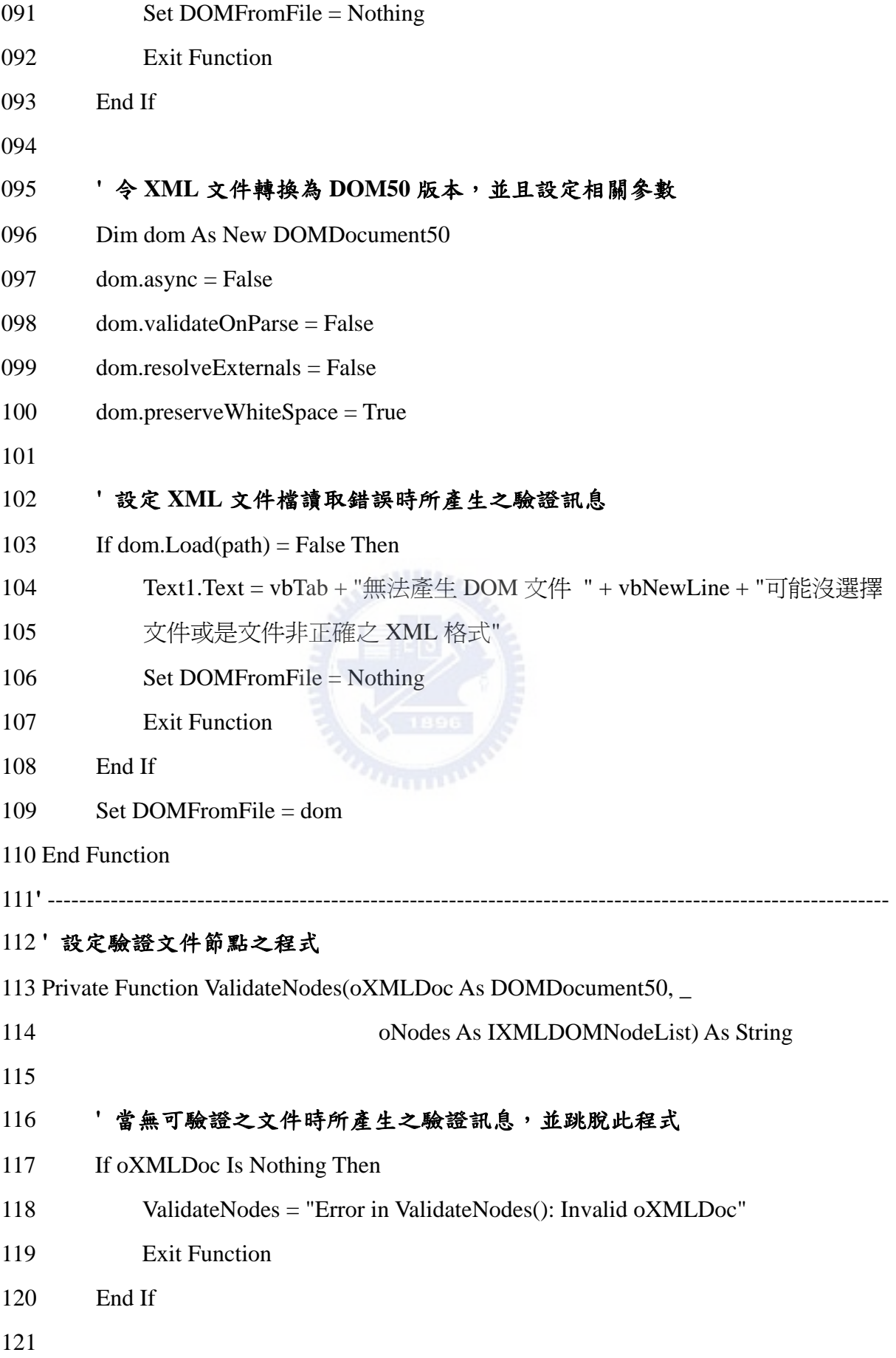

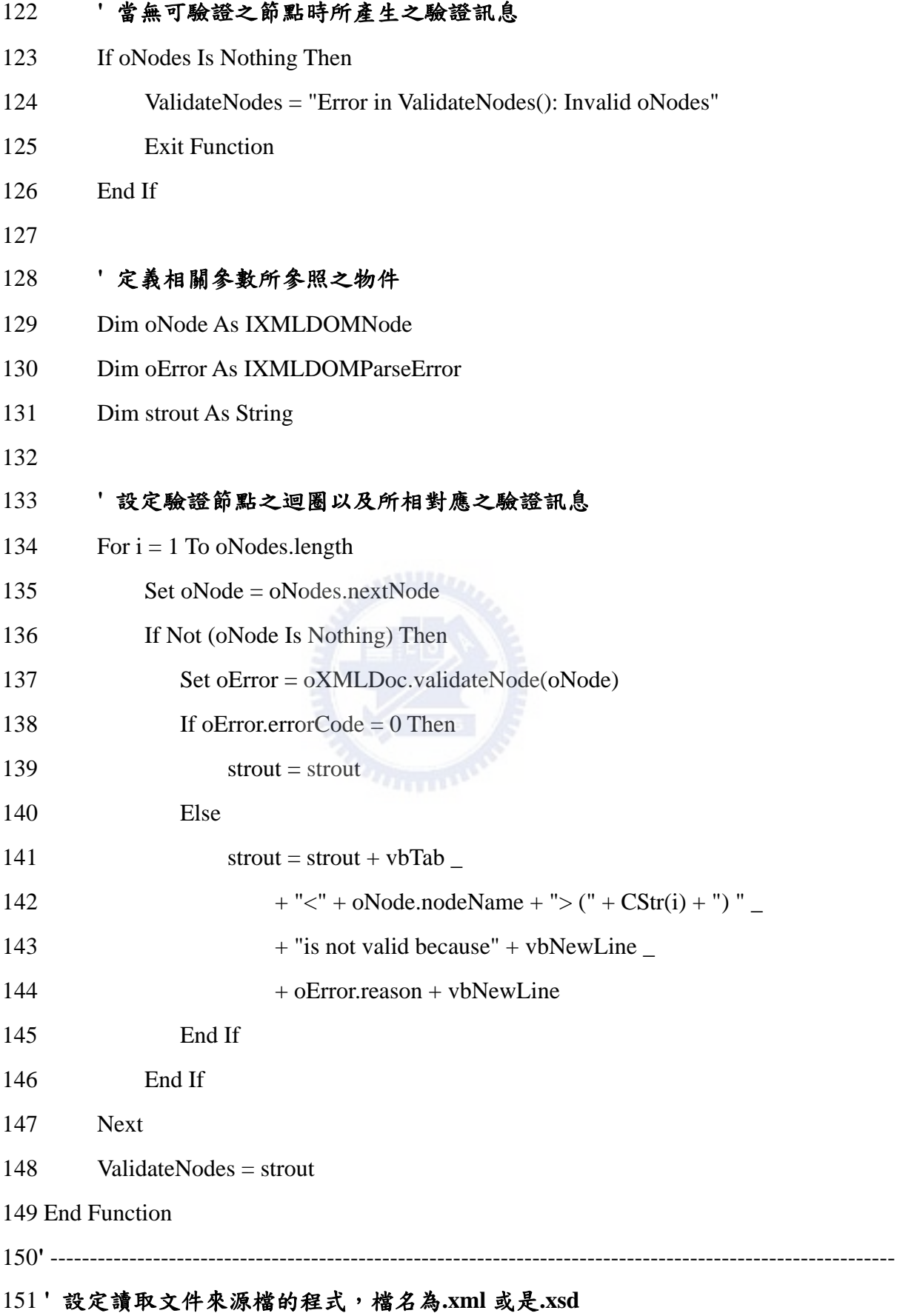

152 Private Sub Form\_Load()

153 CommonDialog1.FileName = "\*.xml;\*.xsd"

154 End Sub

155**'** ----------------------------------------------------------------------------------------------------

### 156 **'** 設定當圖片方塊按下時,會開啟選擇檔案的對話視窗,並可以透過對話視窗選擇

157檔案,檔名只呈現**.xml** 及**.xsd** 

158 Private Sub Image1\_Click(Index As Integer)

159 CommonDialog1.ShowOpen

160 CommonDialog1.FileName = "\*.xml;\*.xsd"

161 Text2.Text = CommonDialog1.FileTitle

162 End Sub

163**'** ----------------------------------------------------------------------------------------------------

#### 164 **'** 設定當圖片方塊按下時,會開啟選擇檔案的對話視窗,並可以透過對話視窗選擇

#### 165檔案,檔名只呈現**.xml** 及**.xsd**

166 Private Sub Image2\_Click(Index As Integer)

167 CommonDialog1.ShowOpen

168 CommonDialog1.FileName = "\*.xml;\*.xsd"

169 Text3.Text = CommonDialog1.FileTitle

170 End Sub

# 附錄六論文口試委員建議及修訂

本節內容包含口試委員於論文口試時提出的建議與應修正處,以及口試後針對各委 員所提出之建議所做之修訂。依口試時委員提出建議的順序,分別對各項建議內容與相 關的後續修正處做詳述與說明。

口試委員名單:

- 交通大學 曾仁杰教授
- 交通大學 王維志教授

交通大學 黃世昌教授

淡江大學 楊亦東教授

中華大學 楊智斌教授

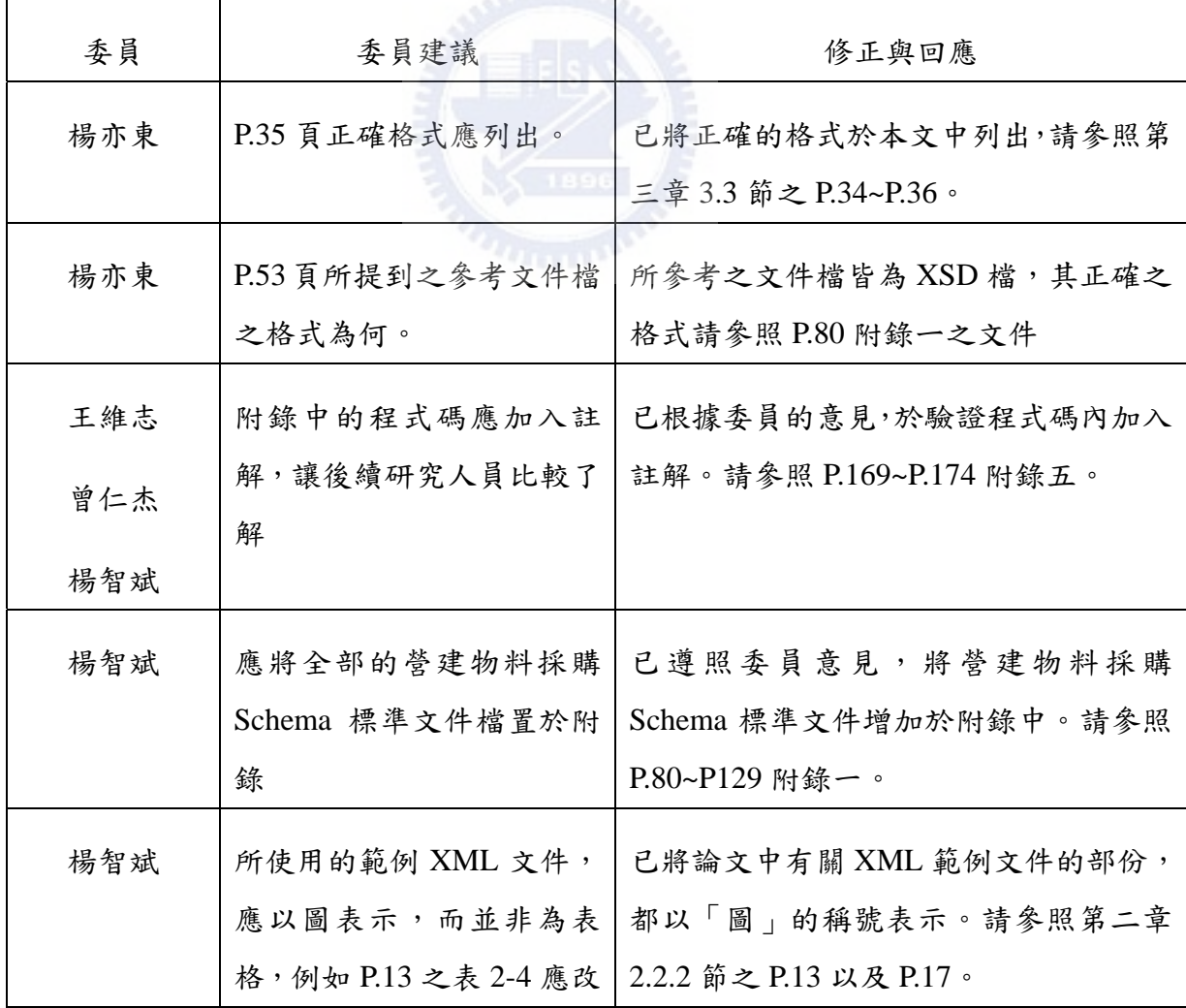

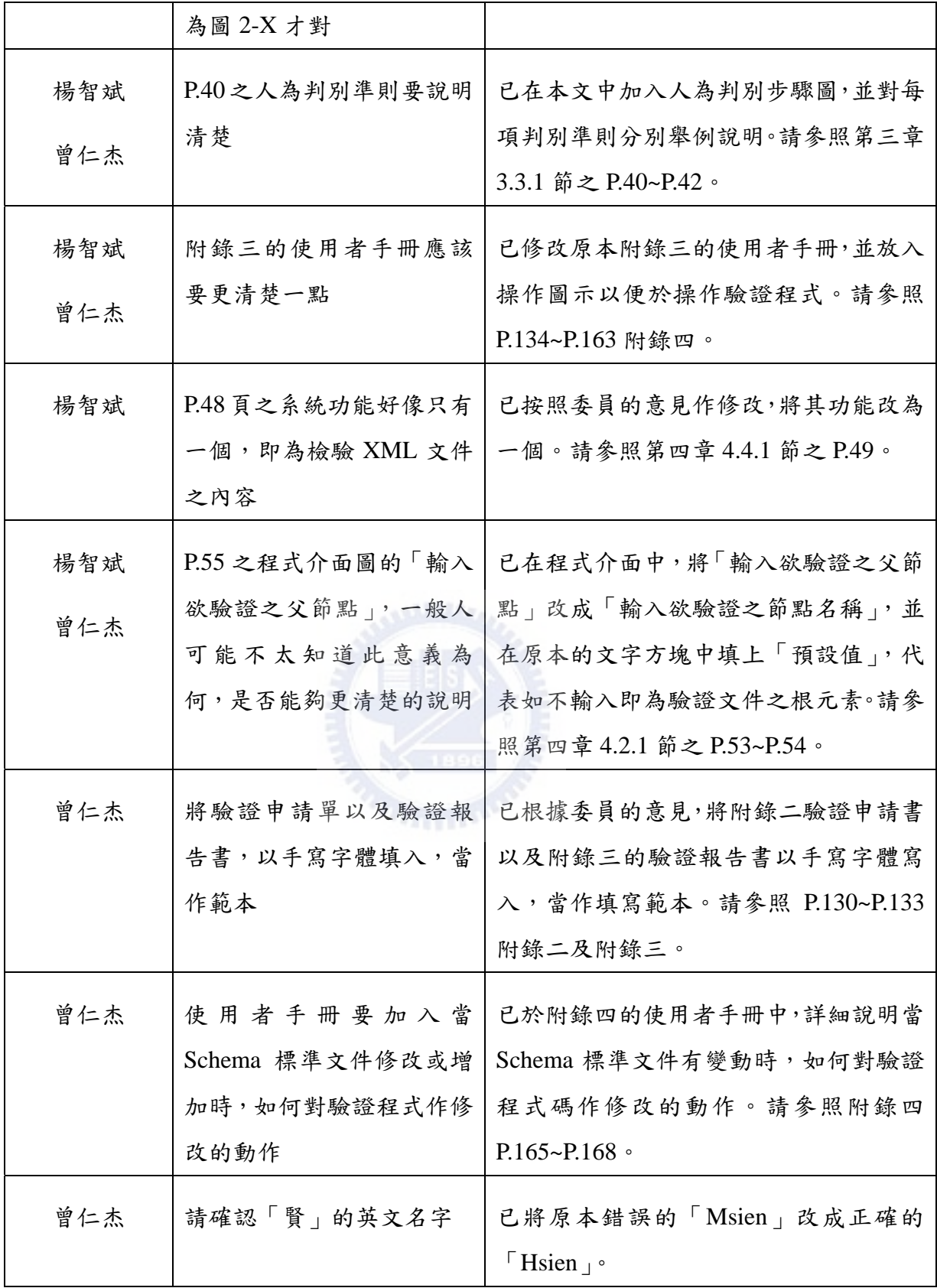